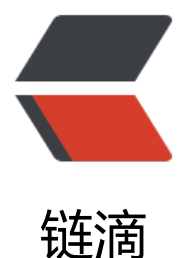

# docker-compose [一键部](https://ld246.com)署 Nginx+Tomca t+Mysql+solo2.7.0

作者: liumapp

- 原文链接:https://ld246.com/article/1527837772238
- 来源网站: [链滴](https://ld246.com/member/liumapp)
- 许可协议:[署名-相同方式共享 4.0 国际 \(CC BY-SA 4.0\)](https://ld246.com/article/1527837772238)

服务器环境的搭建一直是一个对新手不友好的环节, 但借助容器技术Docker和编排工具Docker-Com ose,我们可以非常方便的一次性完成配套环境的搭建及项目发布。

## **前言**

先上项目代码: liumapp/solo-in-docker

拷贝到本地目录后,先运行build-image.sh脚本安装相关Docker镜像:Tomcat9, Mysql5以及Ngin 。

至于solo,则是[直接在本地打包编译好,然](https://github.com/liumapp/solo-in-docker)后放置在webapps目录下,通过/conf/server.xml的配置 来让Tomcat进行加载。首次运行的伙伴们可以不作修改直接使用。

## **整体环境配置**

对于环境配置,我会做拆分来讲,因为单个容器的环境和多个容器的环境在运行上是有区别的,容器 容器之间的连接也要考虑。

打个比方,在Nginx容器中的localhost:8080并不会指向Tomcat容器中所监听的8080端口。

整体环境的配置,如果一个一个Dockerfile去写,那么是相当麻烦的,好在Docker有一个名为Docker Compose的工具提供,我们可以使用它一次性完成整体环境的配置:

首先我们看看docker-compose.yml配置文件的内容:

version: "3"

```
services:
  mysql:
  container_name: mysql
   image: mysql:5.5.60
   restart: always
   volumes:
    - ./mysql/data:/var/lib/mysql
     - ./mysql/conf/mysqld.conf:/etc/mysql/mysql.conf.d/mysqld.cnf
   ports:
    - "6603:3306"
   environment:
    - MYSQL ROOT PASSWORD=adminadmin
  nginx:
  container_name: nginx
   restart: always
   image: nginx:1.13
   ports:
    - 80:80
    - 443:443
    - 5050:5050
    - 4040:4040
   volumes:
    - ./conf/vhosts:/etc/nginx/conf.d
    - ./logs:/var/log/nginx
     - ./www/:/var/www/
```

```
 links:
   - tomcat:t1
 tomcat:
 container_name: tomcat
  restart: always
  image: tomcat:9.0
  ports:
   - 8080:8080
   - 8009:8009
  volumes:
   - ./webapps/solo.war:/usr/local/tomcat/webapps/solo.war
   - ./conf/server.xml:/usr/local/tomcat/conf/server.xml
   - ./logs:/usr/local/tomcat/logs
  links:
   - mysql:m1
```
可以看到,我们一共设置了三个service,分别是mysql, nginx, tomcat,其中,需要注意的地方是它 的volumes以及links,其他的地方相信大家很容易理解。

### **mysql环境配置**

首先看看最简单的mysql,它没有设置links,因为是其他容器连接它,它也就不需要理会别的家伙了 但是mysql的volumes却是最为重要的,如果我们在这里不设置volumes的话,那么很棒,每一次doc er重启,或者mysql的container重启,您辛辛苦苦产生的database数据就会一夜回到解放前: "啥 没有"。

所以mysql的volumes,就设置了两点:

- 指定mysql产生的data文件需要同步到宿主机的./mysql/data目录下
- 指定mysql的配置文件从宿主机的./mysql/conf/mysqld.conf读取

那么至于mysql的配置文件中定义了什么内容,就由伙伴们自行研究吧。

#### **nginx环境配置**

接下来我们看看Nginx,它有volumes,也有links,那么这个地方的volumes我们就不解释了,大家 以参照mysql的解释来理解,重点看看links,我们可以发现,Nginx的links建立了与tomcat容器的连 ,为什么呢,配置过nginx+tomcat的伙伴们应该会知道,nginx负责监听80端口,tomcat负责监听8 80端口,nginx接收到需要由tomcat来处理的请求就将请求转发到8080。

那么在docker的环境下, nginx直接将请求转发到8080, tomcat会接受到吗? 答案肯定是不能的。

我们必须先定义一个links, 这里的值为t1, 那么在nginx负责转发的配置文件里, 就要写上:

```
upstream backend {
   server t1:8080;
}
server {
   listen 80;
```

```
server name localhost
```

```
 access_log off;
   location / {
     proxy_pass http://backend$request_uri;
    proxy set header Host $host:$server port;
    proxy_set_header X-Real-IP $remote_addr;
    client_max_body_size 10m;
   }
}
```
来告诉nginx, tomcat在哪里。

### **tomcat环境配置**

最后便是Tomcat了,它比较特殊,因为还有solo的war包需要发布上去。

但发布solo的war包我们只需要定义几个volumes的值便可以了。

volumes:

- ./webapps/solo.war:/usr/local/tomcat/webapps/solo.war

- ./conf/server.xml:/usr/local/tomcat/conf/server.xml

当然,server.xml的配置必不可少,但是这个我们也不多说了。